# **Cенсорным Kомпьютером TC73**

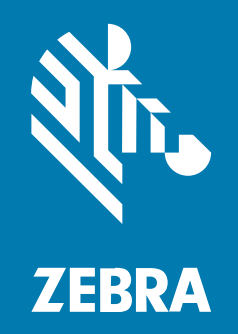

# **Краткое руководство по началу работы**

#### 2024/01/23

ZEBRA и стилизованное изображение головы зебры являются товарными знаками Zebra Technologies Corporation, зарегистрированными во многих юрисдикциях по всему миру. Все прочие товарные знаки являются собственностью соответствующих владельцев. ©2024 Zebra Technologies Corporation и/или филиалы компании. Все права защищены.

Информация, содержащаяся в настоящем документе, может быть изменена без предварительного уведомления. Программное обеспечение, описанное в настоящем документе, предоставляется по лицензионному соглашению или по соглашению о неразглашении. Программное обеспечение можно использовать или копировать только в соответствии с условиями этих соглашений.

Для получения дополнительной информации относительно юридических заявлений и заявлений о праве собственности см.:

ПРОГРАММНОЕ ОБЕСПЕЧЕНИЕ.[zebra.com/linkoslegal.](http://www.zebra.com/linkoslegal) АВТОРСКИЕ ПРАВА И ТОВАРНЫЕ ЗНАКИ. [zebra.com/copyright.](http://www.zebra.com/copyright) ПАТЕНТ. [ip.zebra.com.](http://ip.zebra.com/) ГАРАНТИЯ. [zebra.com/warranty.](http://www.zebra.com/warranty) ЛИЦЕНЗИОННОЕ СОГЛАШЕНИЕ С КОНЕЧНЫМ ПОЛЬЗОВАТЕЛЕМ. [zebra.com/eula.](http://www.zebra.com/eula)

#### **Условия использования**

#### **Заявление о праве собственности**

Данное руководство содержит информацию, являющуюся интеллектуальной собственностью компании Zebra Technologies Corporation и ее дочерних предприятий ("Zebra Technologies"). Она предоставляется исключительно в информационных целях и предназначена только для использования сторонами, выполняющими эксплуатацию и обслуживание оборудования, описанного в настоящем документе. Такая информация, являющаяся интеллектуальной собственностью компании, не может использоваться, воспроизводиться или передаваться любым другим сторонам для каких-либо других целей без явного письменного разрешения компании Zebra Technologies.

#### **Усовершенствования продукта**

Непрерывное усовершенствование продукции является политикой компании Zebra Technologies. Любые технические характеристики и конструкционные решения могут быть изменены без уведомления.

#### **Отказ от ответственности**

Компания Zebra Technologies принимает меры для того, чтобы опубликованные технические характеристики и руководства содержали правильную информацию, тем не менее ошибки могут встречаться. Компания Zebra Technologies оставляет за собой право исправлять ошибки и отказывается от ответственности на основании этого.

#### **Ограничение ответственности**

Ни при каких обстоятельствах компания Zebra Technologies или любая другая сторона, задействованная в создании, производстве и распространении данного сопутствующего продукта (включая аппаратное и программное обеспечение), не несут какой-либо ответственности за ущерб (включая, помимо прочего, косвенные убытки, упущенную выгоду, приостановку бизнеса или потерю информации), возникший в связи с использованием, в результате использования или невозможности использования продукта, даже если компания Zebra Technologies была предупреждена о возможности такого ущерба. В некоторых юрисдикциях не допускаются исключения или ограничения в отношении побочных или случайных убытков, поэтому указанные выше ограничения или исключения могут на вас не распространяться.

# **Компоненты**

В этом разделе приведена информация о компонентах сенсорного компьютера TC73.

**Рисунок 1** Вид спереди и сбоку

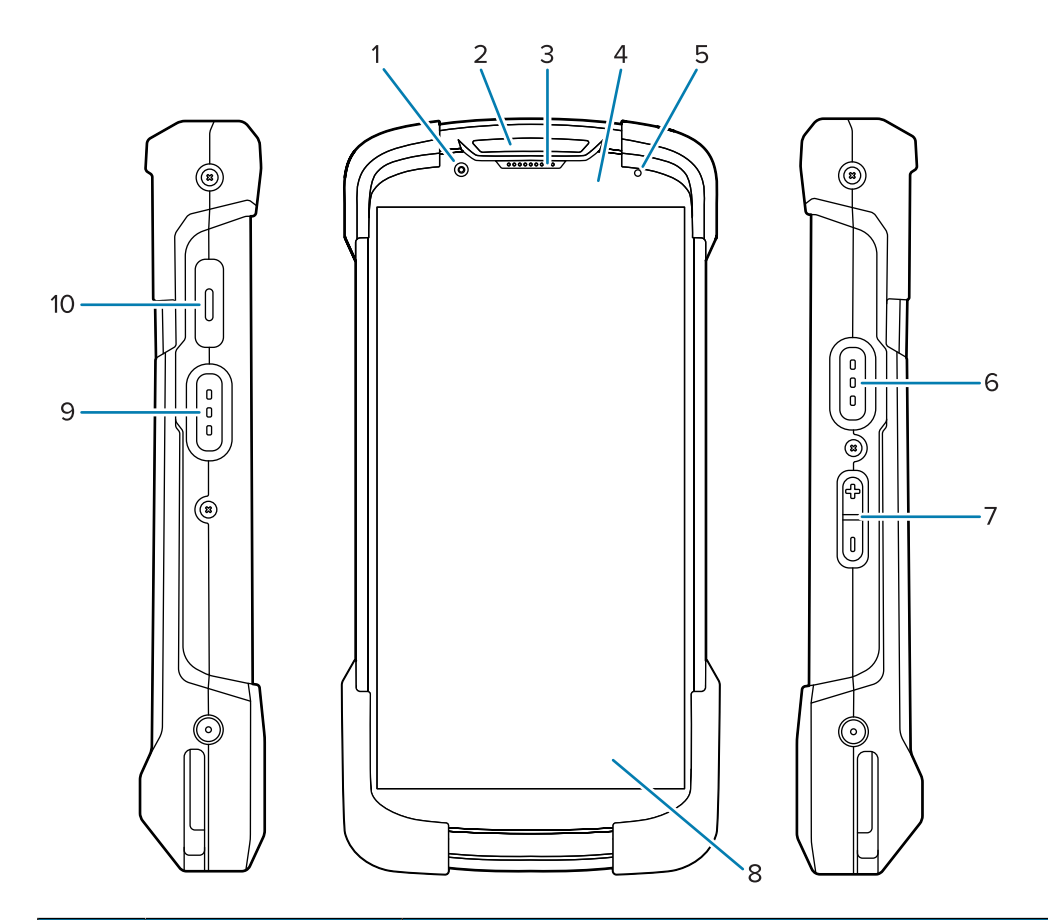

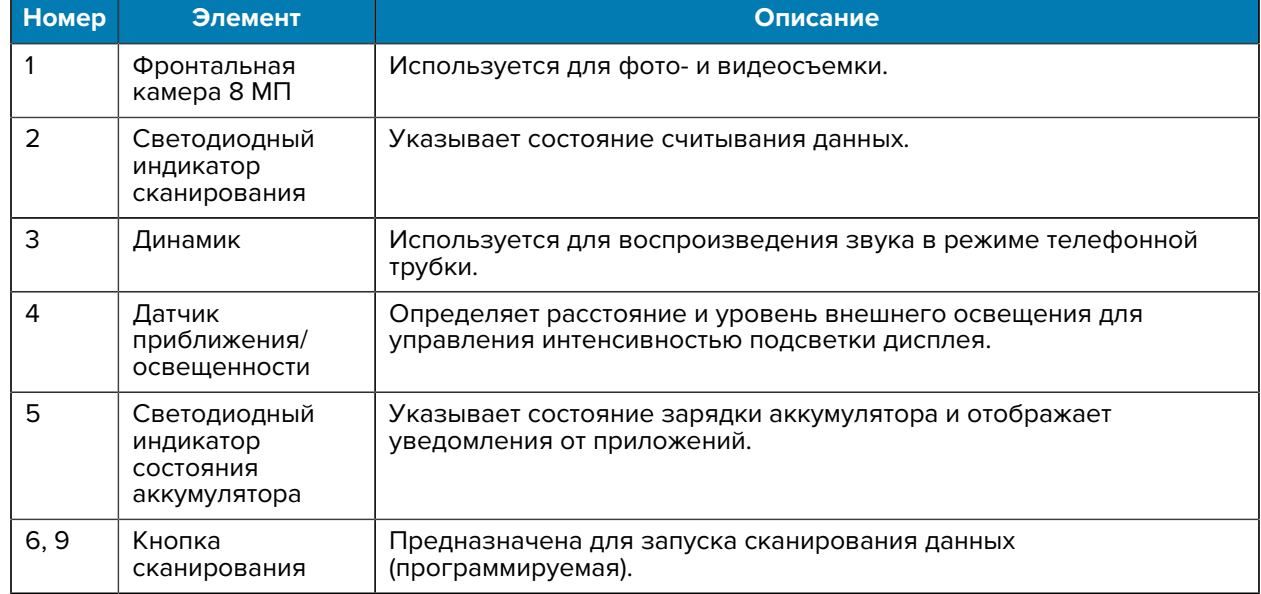

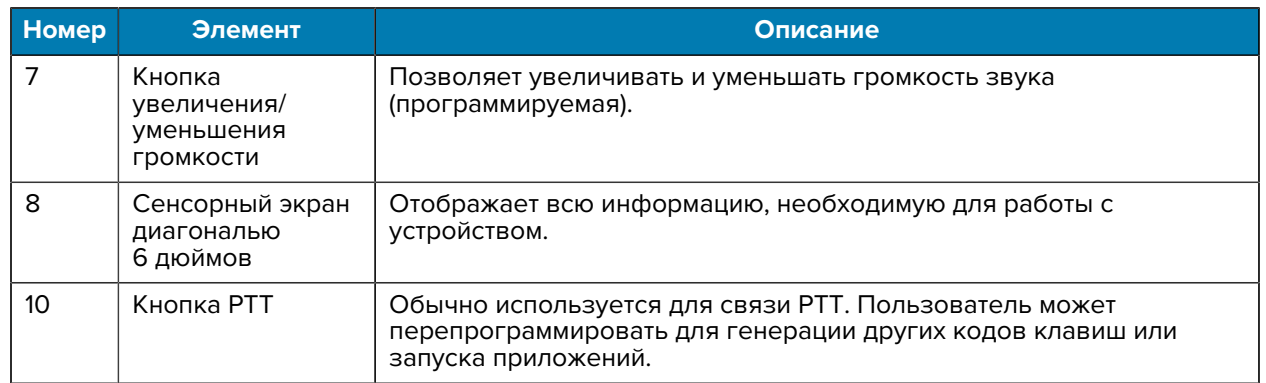

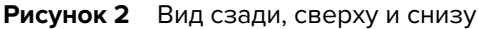

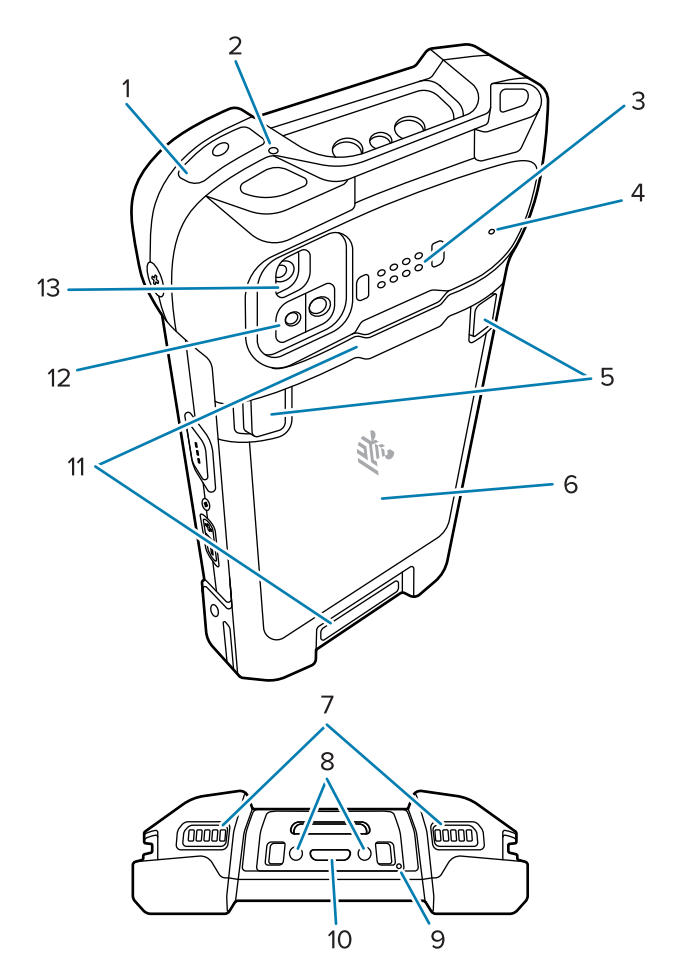

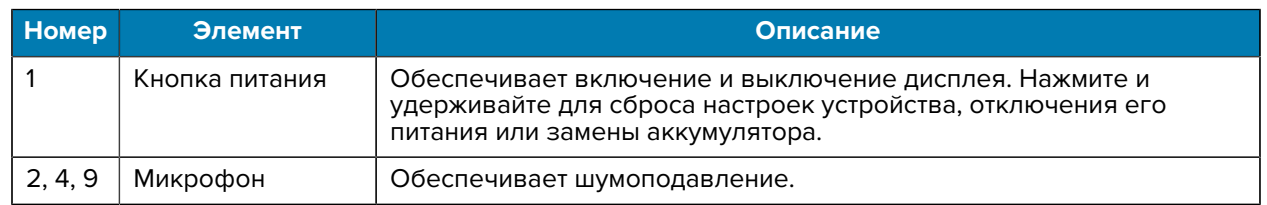

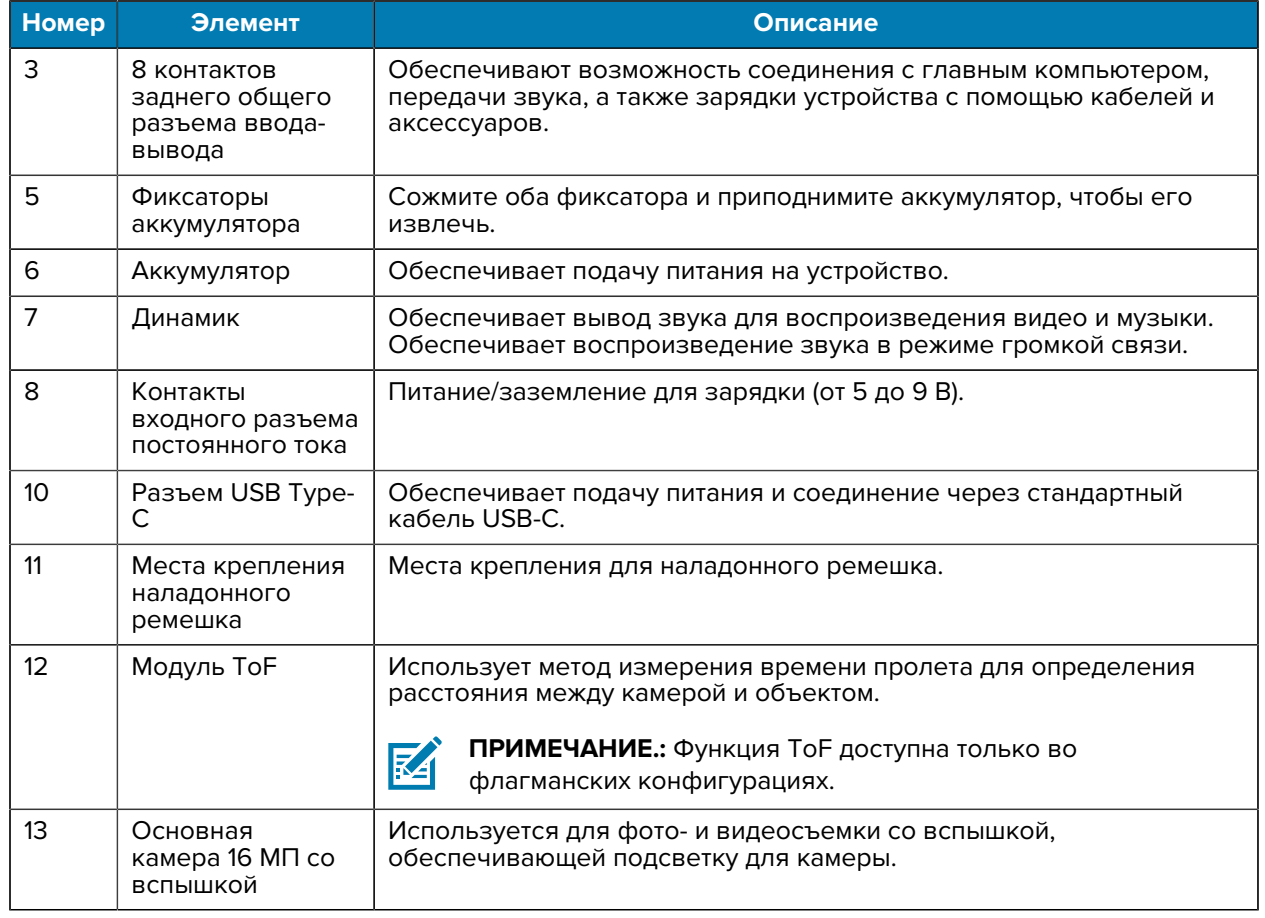

# **Установка карты microSD**

Отсек для карты microSD обеспечивает дополнительную возможность сохранения данных после выключения питания. Этот отсек находится под аккумулятором. Для получения дополнительной информации ознакомьтесь с документацией, прилагаемой к карте, и следуйте рекомендациям изготовителя по использованию.

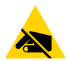

**ВНИМАНИЕ—ESD:** Соблюдайте меры предосторожности в отношении электростатических разрядов, чтобы избежать повреждения карты microSD. Соответствующие меры предосторожности в отношении электростатических разрядов включают в себя использование антистатического коврика и надежное заземление оператора, но не ограничиваются вышеуказанным.

**1.** Снимите крышку доступа.

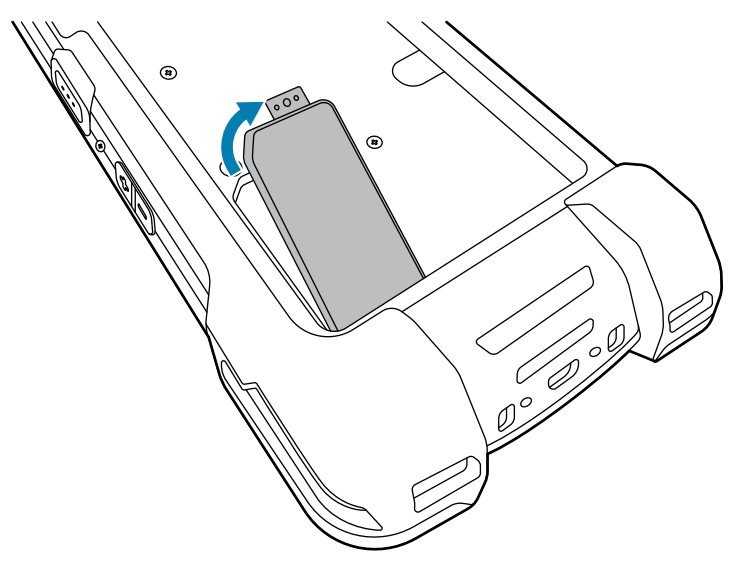

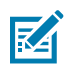

**ПРИМЕЧАНИЕ.:** Некоторые устройства оснащены блокирующейся крышкой, которая закрепляется специальным винтом для предотвращения несанкционированного доступа к отсеку.

**2.** Сдвиньте держатель карты microSD в открытое положение.

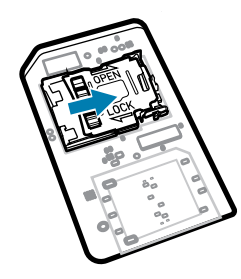

**3.** Поднимите дверцу держателя карты microSD.

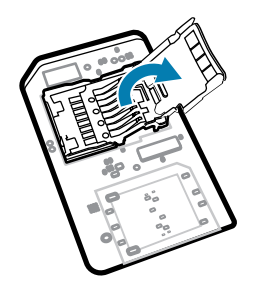

**4.** Вставьте карту microSD в держатель карты между бортиками с каждой стороны дверцы.

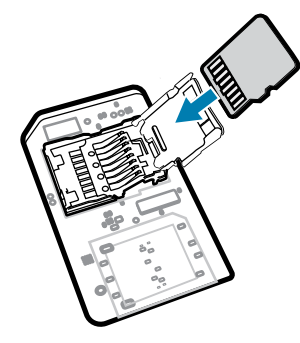

**5.** Закройте дверцу держателя карты microSD.

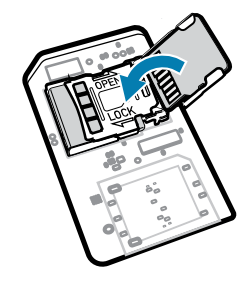

**6.** Сдвиньте дверцу держателя карты microSD в положение блокировки.

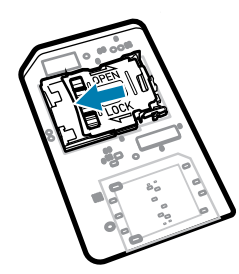

 $\left( \mathbf{l}\right)$ 

**ВАЖНО!:** Крышку доступа следует установить на место и надежно закрепить, чтобы обеспечить надлежащую герметичность устройства.

**7.** Установите на место крышку доступа.

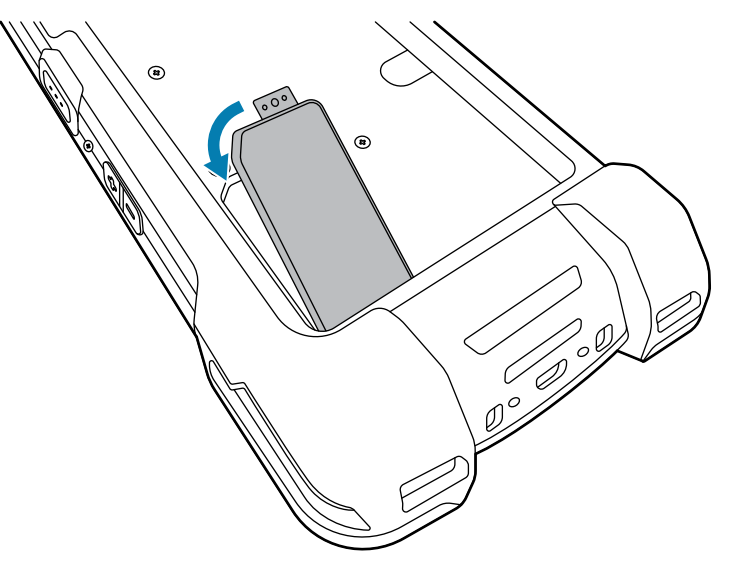

# **Установка или извлечение аккумулятора**

В этом разделе приведены инструкции по установке аккумулятора в устройство и его извлечению.

K

**ПРИМЕЧАНИЕ.:** Запрещается делать гравировки, приклеивать этикетки, инвентарные номера, наклейки и другие предметы в аккумуляторном отсеке. Это может отрицательно сказаться на предполагаемой производительности устройства или аксессуаров. Могут быть затронуты такие рабочие характеристики, как герметичность (класс герметизации (IP)), ударопрочность (устойчивость к падениям), функциональные возможности или термостойкость.

- **1.** Чтобы установить аккумулятор, выполните следующие действия:
	- **a)** Вставьте аккумулятор (сначала нижнюю часть) в отсек для аккумулятора на задней стороне устройства.
	- **b)** Надавите на аккумулятор до фиксации со щелчком.

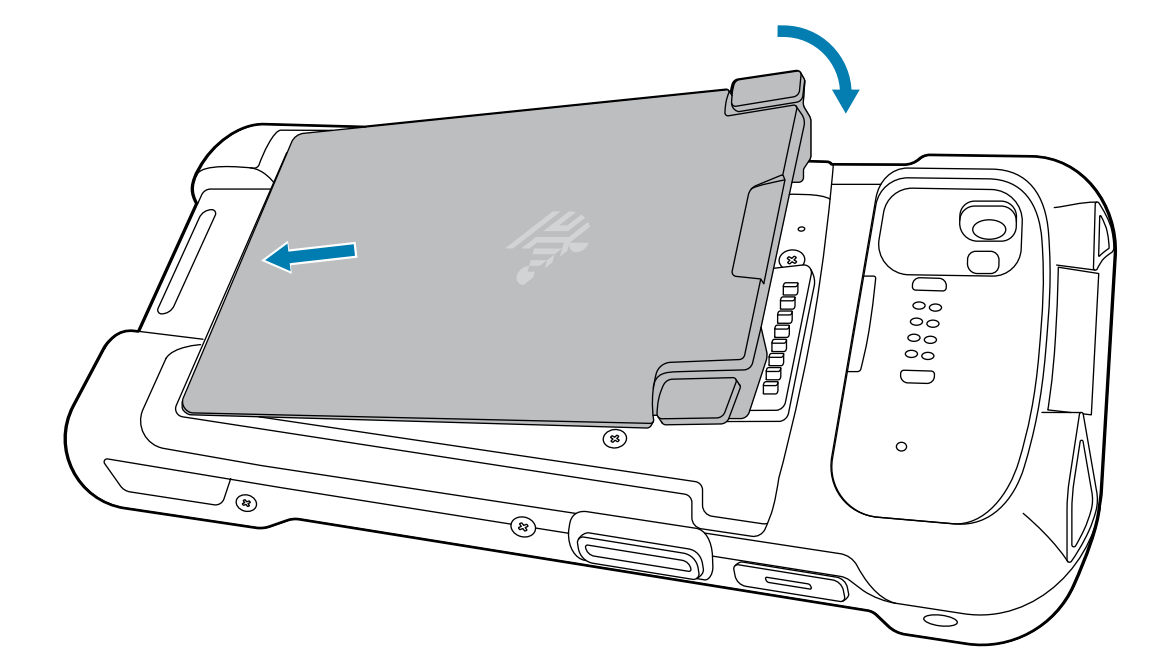

- **2.** Чтобы извлечь аккумулятор, выполните следующие действия:
	- **a)** Нажмите на две защелки аккумулятора.

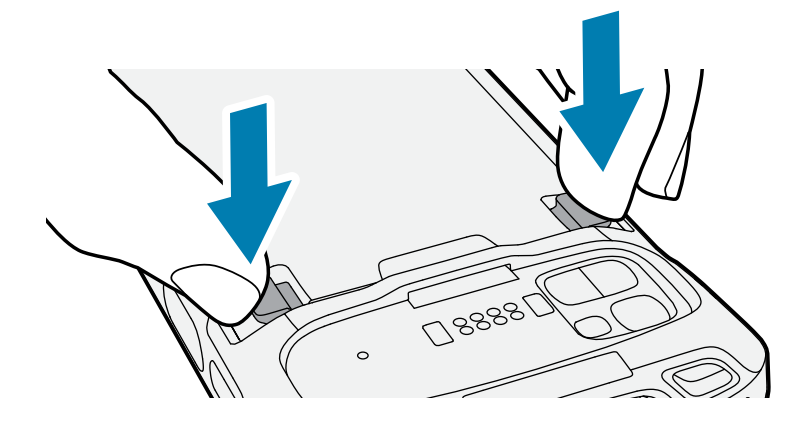

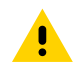

**ВНИМАНИЕ!:** Не вставляйте пальцы под защелки во время вытаскивания аккумулятора. Это может привести к повреждению защелок.

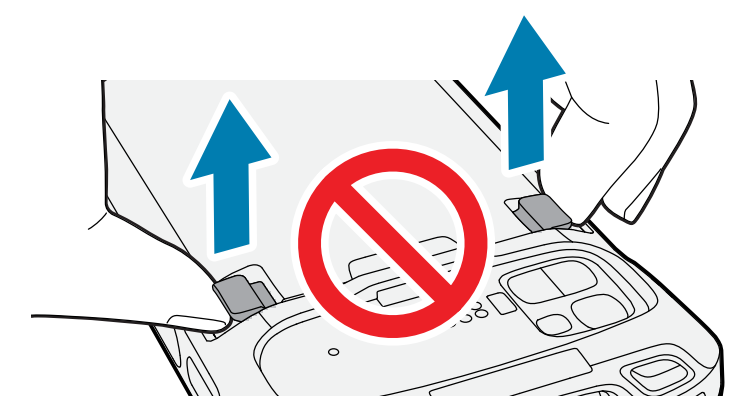

**b)** Нажимая на защелки, надавите на две защелки по направлению к центру устройства. Чтобы вытащить аккумулятор, необходимо нажать на защелки до конца.

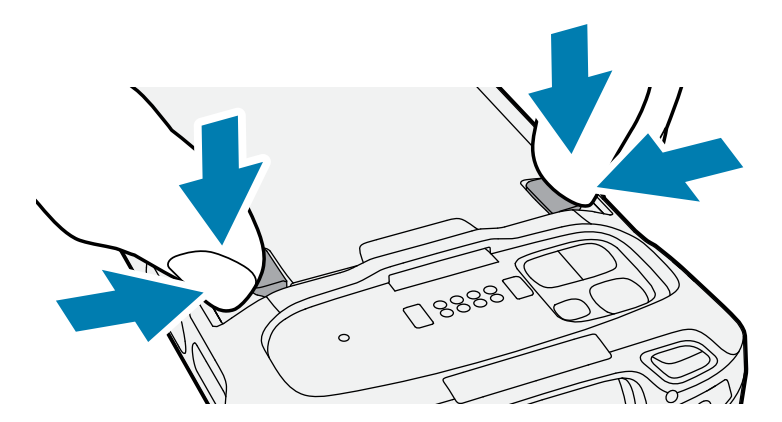

**c)** Приподнимите аккумулятор из устройства.

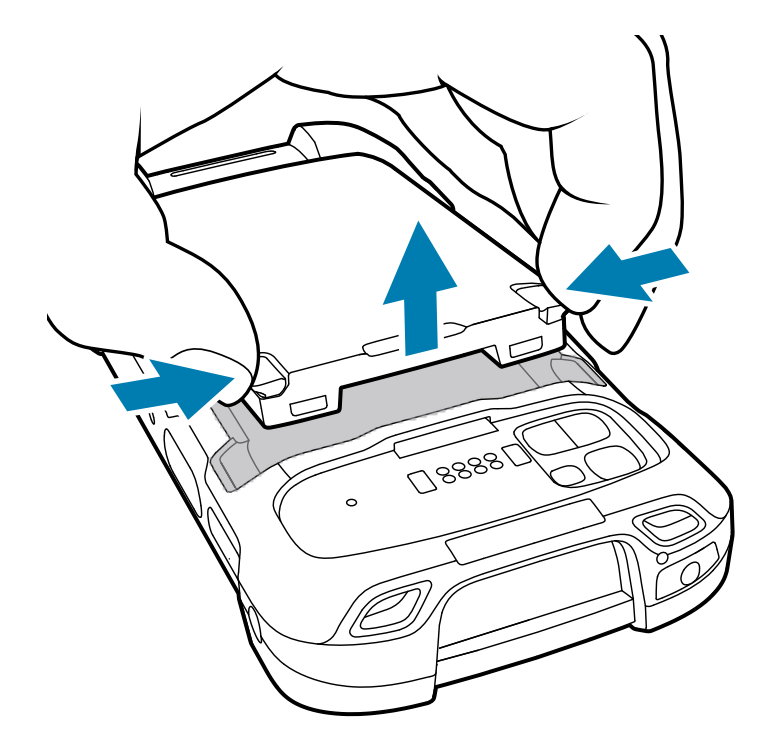

#### **Использование литий-ионного аккумулятора с маячком BLE**

В этом устройстве используется литий-ионный аккумулятор для упрощения работы маячка BLE. При включенном маячке BLE аккумулятор передает сигнал BLE до 7 дней, когда питание устройства отключено в связи с разрядкой аккумулятора.

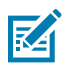

**ПРИМЕЧАНИЕ.:** Устройство передает сигнал маячка Bluetooth, только когда питание устройства отключено или оно находится в режиме полета.

Для получения дополнительной информации о конфигурации настроек дополнительного маячка BLE см. [techdocs.zebra.com/emdk-for-android/11-0/mx/beaconmgr/](https://techdocs.zebra.com/emdk-for-android/11-0/mx/beaconmgr/).

## **Зарядка устройства**

Для достижения наилучших результатов используйте только аксессуары для зарядки и аккумуляторы Zebra. Заряжайте аккумуляторы при комнатной температуре, пока устройство находится в спящем режиме.

Стандартный аккумулятор заряжается от полностью разряженного состояния до 90% приблизительно за 2 часа и от полностью разряженного состояния до 100% приблизительно за 3 часа. В большинстве случаев 90% заряда достаточно для использования в течение дня. В зависимости от профиля использования полного заряда (100%) может хватать приблизительно на 14 часов эксплуатации.

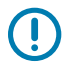

**ВАЖНО!:** Следуйте указаниям по безопасному обращению с аккумулятором, изложенным в файле Battery Best Practices (Рекомендации по использованию аккумуляторов), который доступен по следующему адресу: [zebra.com/batteries](https://www.zebra.com/batteries).

Устройство или аксессуар всегда обеспечивает интеллектуальную и безопасную зарядку аккумулятора. Устройство или аксессуар сигнализирует об отключении зарядки вследствие отклонения температуры с помощью светодиодного индикатора и отображаемого на дисплее уведомления.

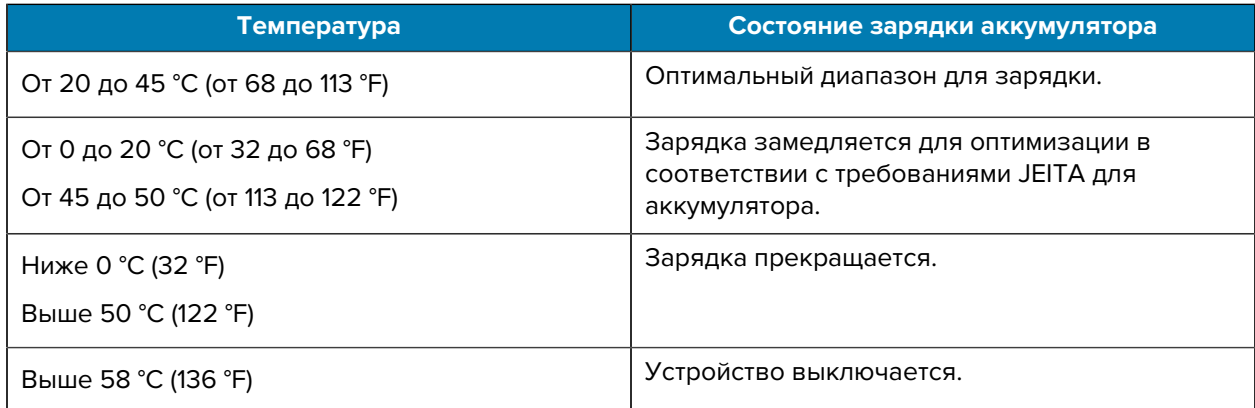

Чтобы зарядить устройство с помощью базовой станции:

- **1.** Подсоедините аксессуар для зарядки к подходящему источнику питания.
- **2.** Установите устройство в разъем, чтобы начать зарядку. Убедитесь, что устройство установлено надлежащим образом.

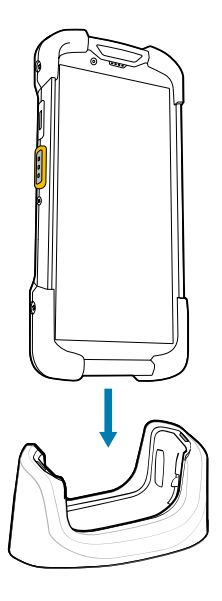

Устройство включится, и начнется зарядка. В процессе зарядки устройства светодиодный индикатор зарядки/уведомлений мигает желтым, а когда устройство полностью зарядится, начинает непрерывно светиться зеленым.

#### **См. также**

Индикаторы зарядки

#### **Зарядка запасного аккумулятора**

В этом разделе приведена информация о зарядке запасного аккумулятора. Для достижения наилучших результатов используйте только аксессуары для зарядки и аккумуляторы Zebra.

**1.** Вставьте запасной аккумулятор в соответствующий разъем.

**2.** Убедитесь, что аккумулятор установлен надлежащим образом.

Светодиодный индикатор зарядки запасного аккумулятора начнет мигать, указывая на выполнение зарядки.

Аккумулятор заряжается от полностью разряженного состояния до 90% приблизительно за 2,5 часа и от полностью разряженного состояния до 100% приблизительно за 3,5 часа. В большинстве случаев 90% заряда достаточно для использования в течение дня. В зависимости от профиля использования полного заряда (100%) может хватать приблизительно на 14 часов эксплуатации.

#### **Индикаторы зарядки**

Светодиодный индикатор зарядки/уведомлений на устройстве указывает состояние зарядки.

| Состояние                      | Цвет<br>светодиодног<br>индикатора | Значение                                                                                                |
|--------------------------------|------------------------------------|----------------------------------------------------------------------------------------------------|
| Выключено                      |                                    | Устройство не заряжается.                                                                               |
|                                |                                    | Устройство неправильно установлено в базовую станцию<br>или неправильно подключено к источнику питания. |
|                                |                                    | На зарядное устройство / базовую станцию не подается<br>питание.                                        |
| Медленно мигает<br>желтым      |                                    | Устройство заряжается.                                                                                  |
| (1 раз каждые<br>4 секунды)    |                                    |                                                                                                    |
| Медленно мигает<br>красным     |                                    | Устройство заряжается, но срок службы аккумулятора<br>подходит к концу.                                 |
| (1 раз каждые<br>4 секунды)    |                                    |                                                                                                    |
| Непрерывно светится<br>зеленым |                                    | Зарядка завершена.                                                                                      |
| Непрерывно светится<br>красным |                                    | Зарядка завершена, но срок службы аккумулятора подходит<br>к концу.                                     |
| Быстро мигает                  | (2 раза в секунду)                 | Ошибка зарядки, например:                                                                               |
| желтым                         |                                    | Температура выходит за установленный нижний или                                                         |
|                                |                                    | верхний предел.                                                                                         |
|                                |                                    | Зарядка не завершается слишком долго (обычно<br>12 часов).                                              |

**Таблица 1** Состояния светодиодного индикатора зарядки/уведомлений

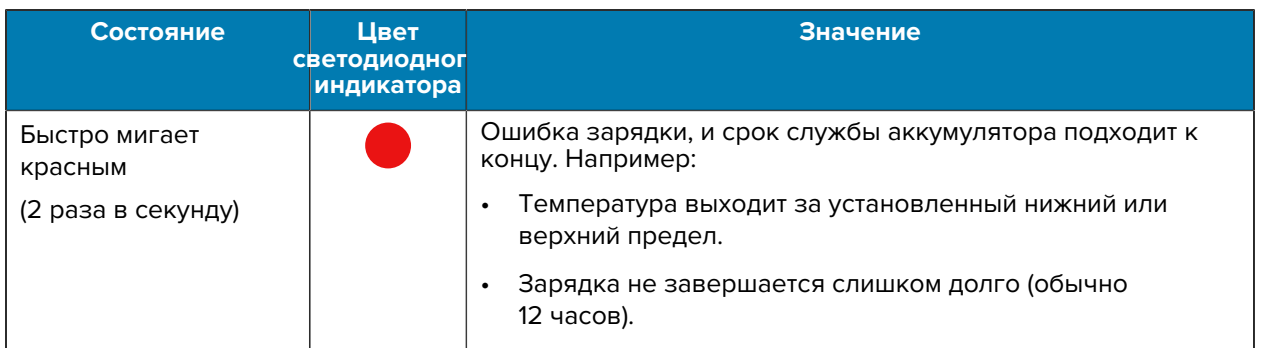

#### **Таблица 1** Состояния светодиодного индикатора зарядки/уведомлений (Continued)

#### **Аксессуары для зарядки**

Для зарядки устройства и/или запасного аккумулятора используйте один из следующих аксессуаров.

#### **Зарядка и обмен данными**

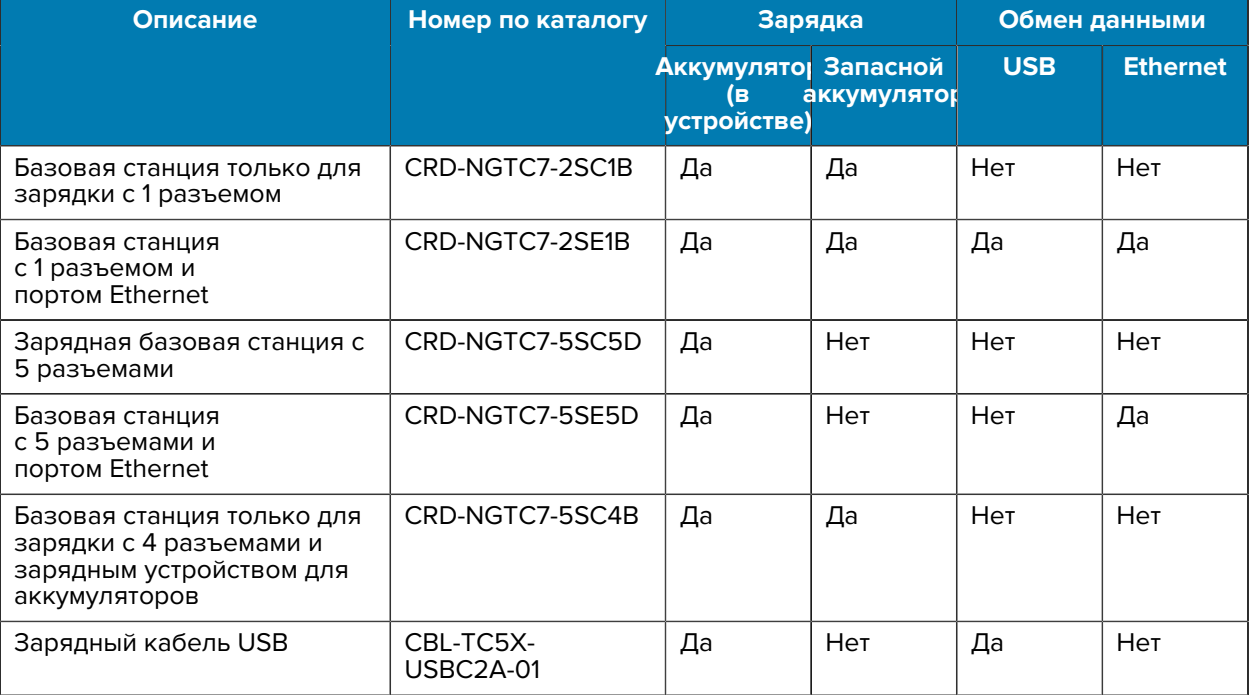

#### **Базовая станция только для зарядки с 1 разъемом**

Эта базовая станция с портом USB обеспечивает подачу питания и соединение с главным устройством.

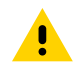

**ВНИМАНИЕ!:** Следуйте указаниям по безопасному обращению с аккумулятором, изложенным в справочном руководстве по продукту.

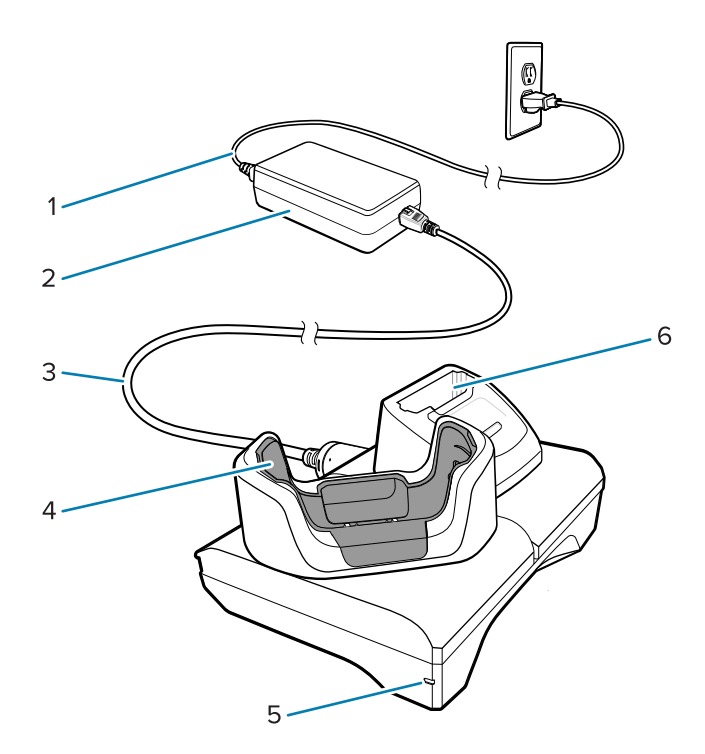

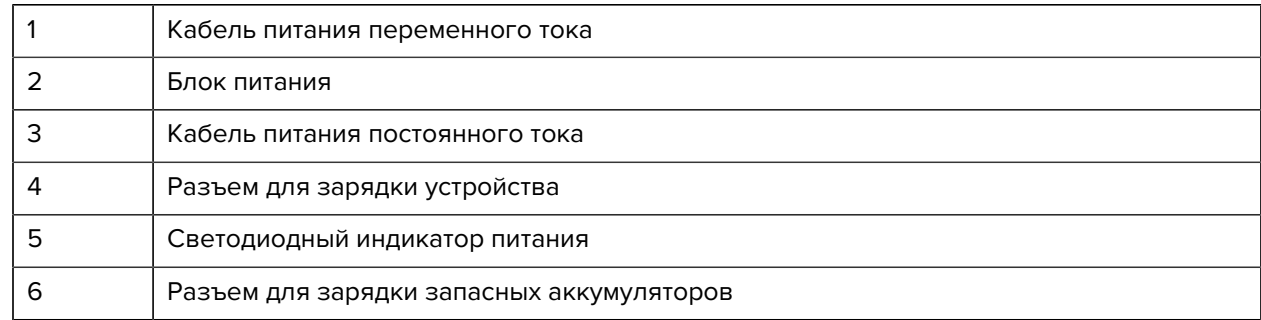

#### **Базовая станция с 1 разъемом и портами USB/Ethernet**

Эта базовая станция с портом Ethernet обеспечивает подачу питания и соединение с главным устройством.

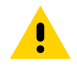

**ВНИМАНИЕ!:** Следуйте указаниям по безопасному обращению с аккумулятором, изложенным в справочном руководстве по продукту.

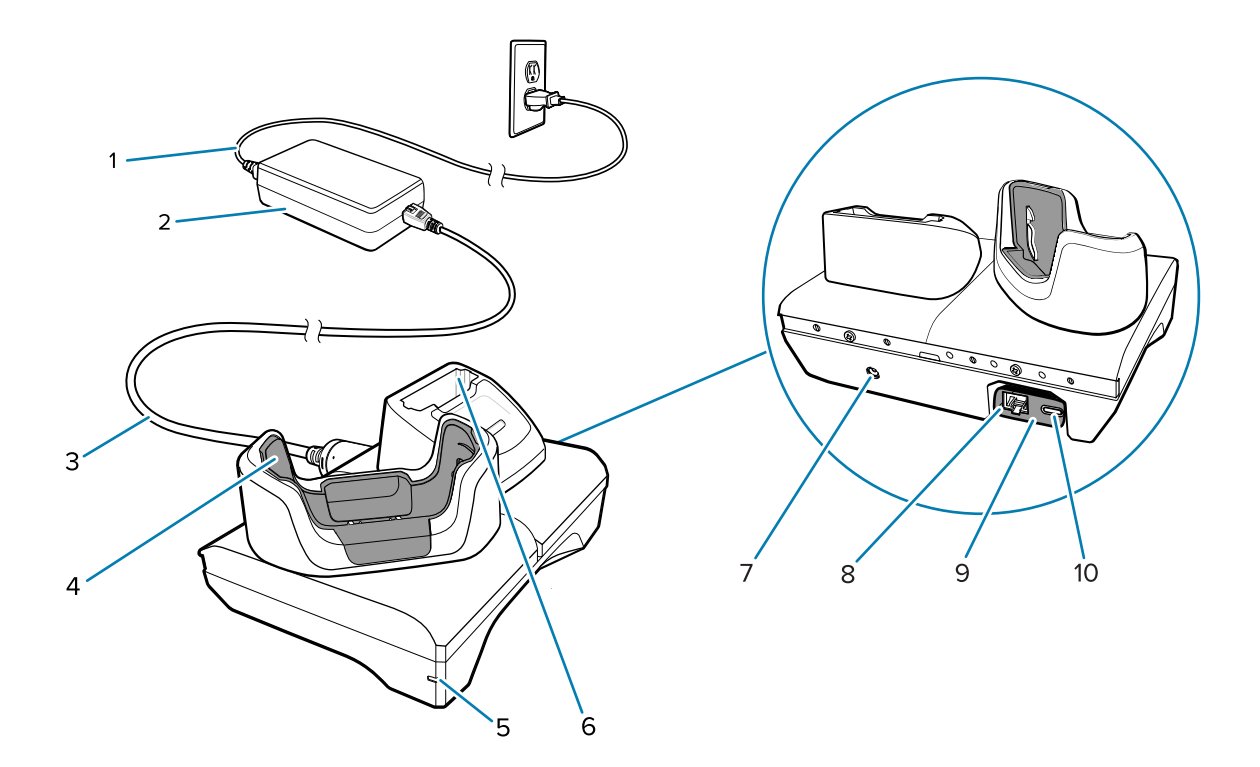

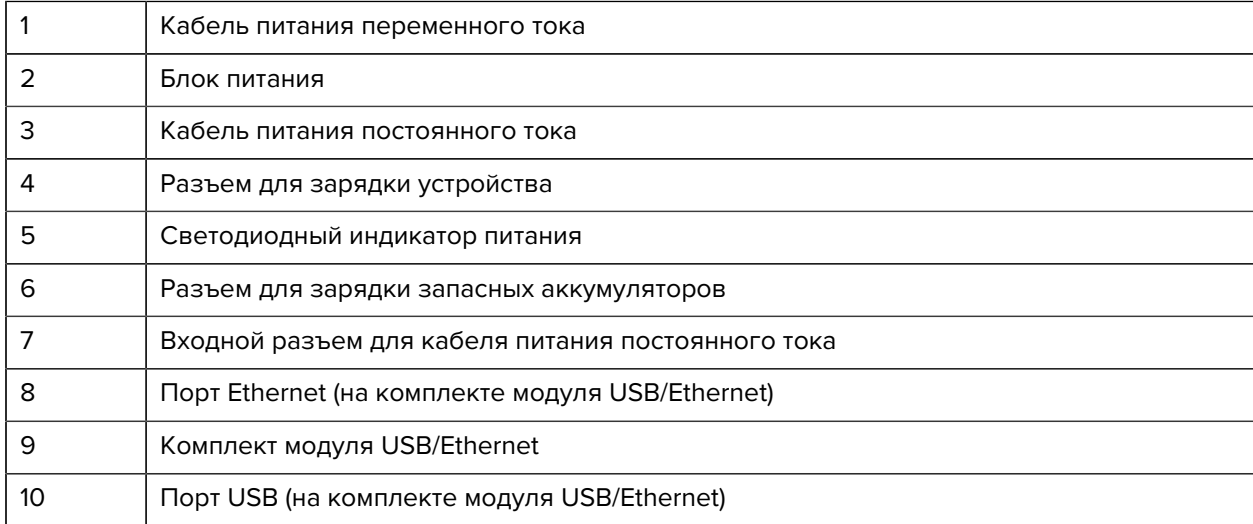

#### **Базовая станция только для зарядки с 5 разъемами**

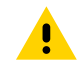

**ВНИМАНИЕ!:** Следуйте указаниям по безопасному обращению с аккумулятором, изложенным в справочном руководстве по продукту.

Базовая станция только для зарядки с 5 разъемами:

- Обеспечивает подачу 5 В постоянного тока для работы устройства.
- Обеспечивает одновременную зарядку до пяти устройств или до четырех устройств и одного четырехместного зарядного устройства для аккумуляторов при использовании адаптера зарядного устройства для аккумуляторов.

• Состоит из базовой станции и насадок, которые можно настроить в соответствии с различными требованиями к зарядке.

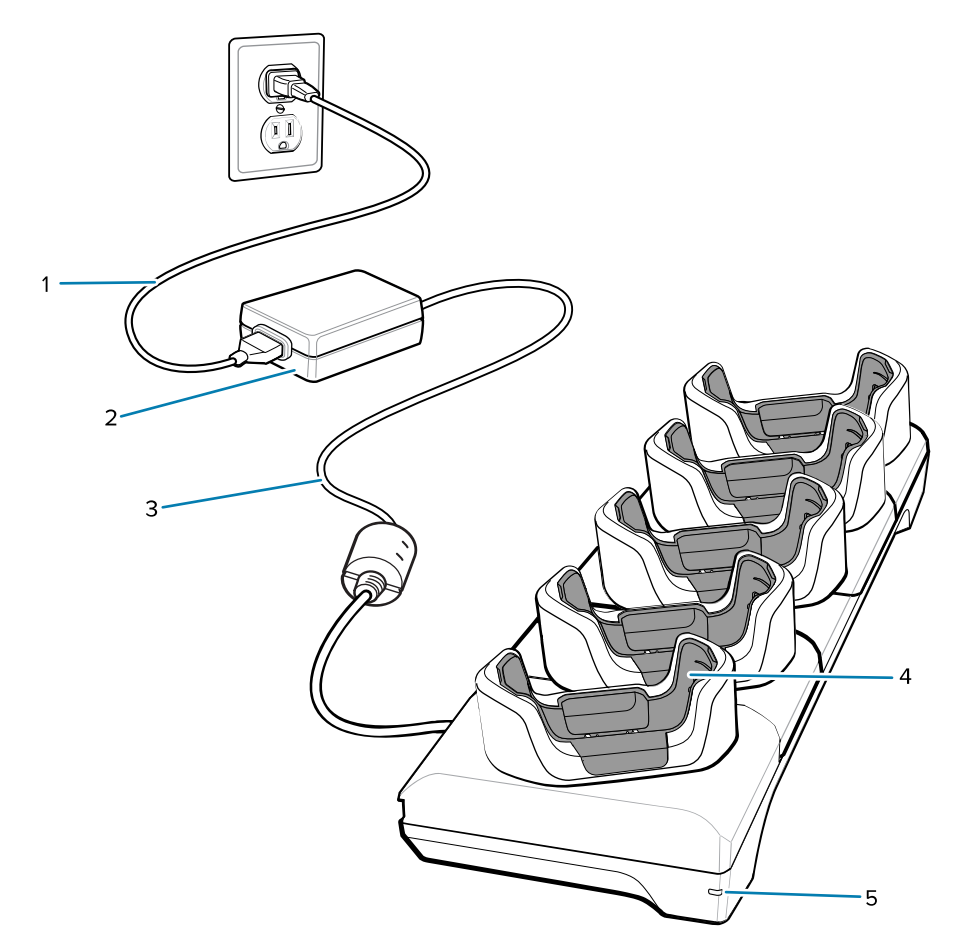

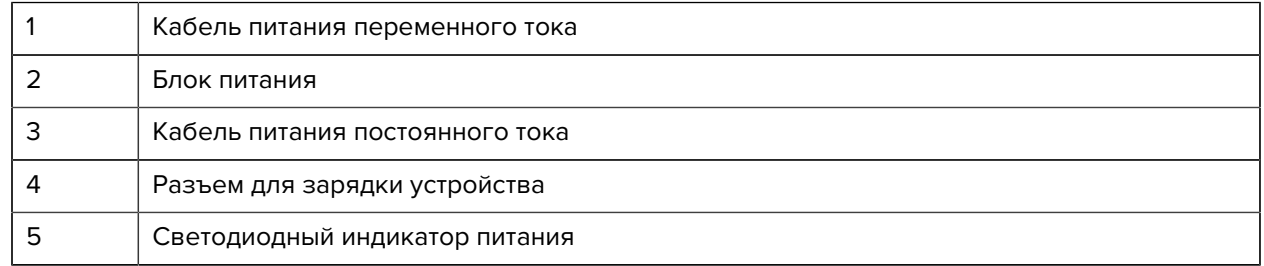

#### **Базовая станция с 5 разъемами и портом Ethernet**

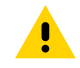

**ВНИМАНИЕ!:** Следуйте указаниям по безопасному обращению с аккумулятором, изложенным в справочном руководстве по продукту.

Базовая станция с 5 разъемами и портом Ethernet:

- Обеспечивает подачу 5,0 В постоянного тока для работы устройства.
- Позволяет подключить до пяти устройств к сети Ethernet.
- Обеспечивает одновременную зарядку до пяти устройств или до четырех устройств и четырех аккумуляторов при использовании адаптера четырехместного зарядного устройства для аккумуляторов.

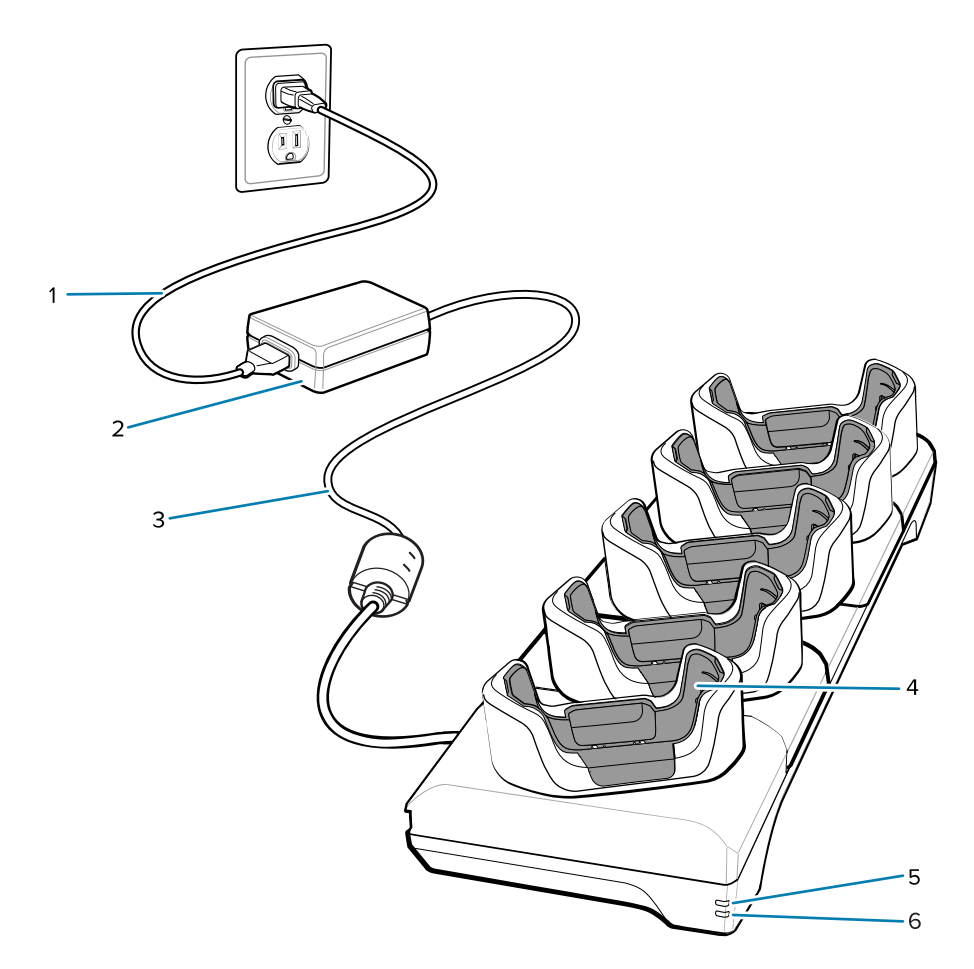

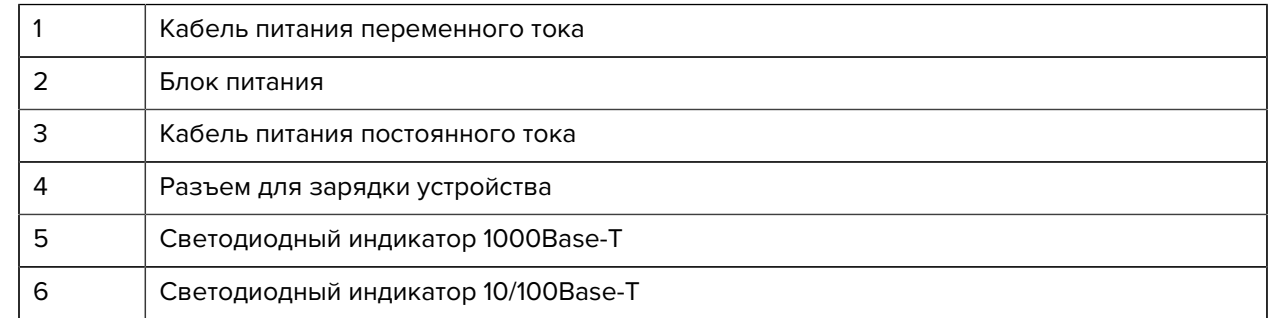

#### **Базовая станция только для зарядки с 4 разъемами и зарядным устройством для аккумуляторов**

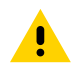

**ВНИМАНИЕ!:** Следуйте указаниям по безопасному обращению с аккумулятором, изложенным в справочном руководстве по продукту.

Базовая станция только для зарядки с 4 разъемами и зарядным устройством для аккумуляторов:

- Обеспечивает подачу 5 В постоянного тока для работы устройства.
- Обеспечивает одновременную зарядку до четырех устройств и до четырех запасных аккумуляторов.

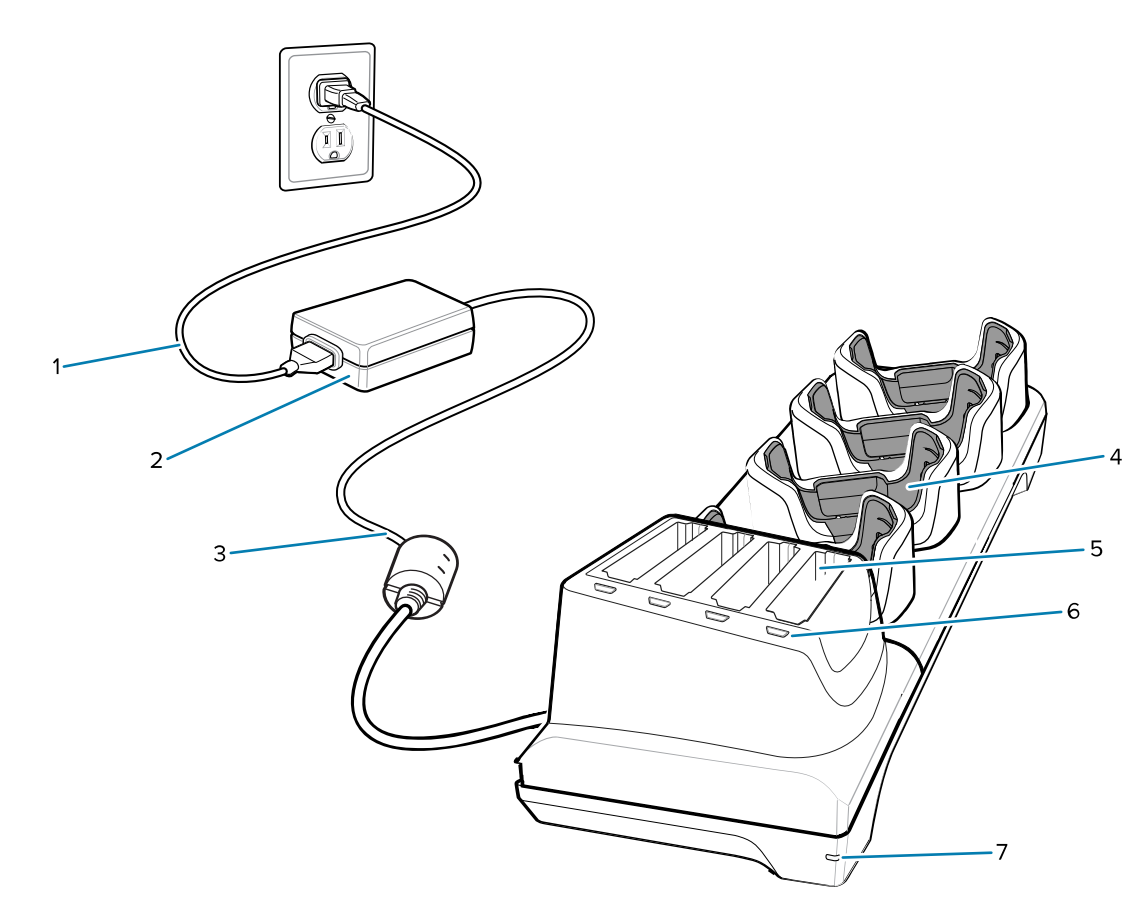

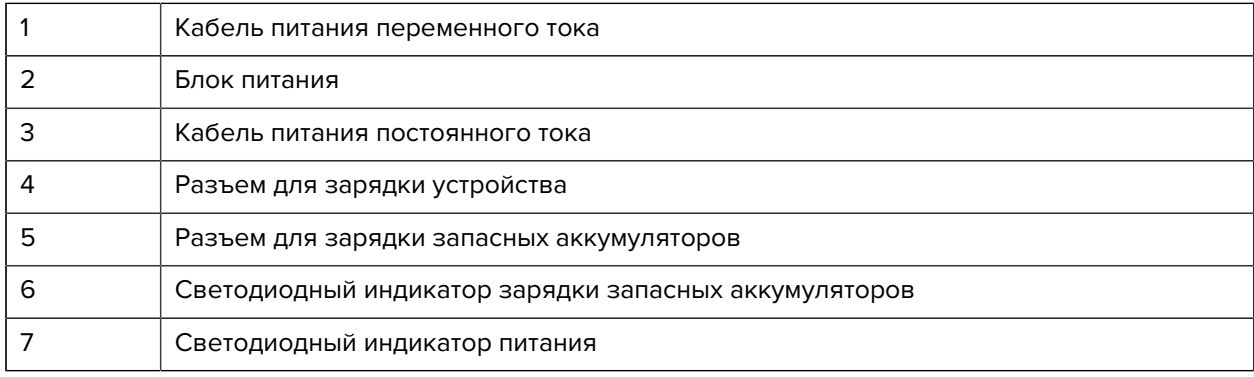

#### **Зарядный кабель USB-C**

Кабель USB-C подсоединяется к нижней части устройства и легко отсоединяется, когда не используется. При подключении к устройству он обеспечивает зарядку и позволяет устройству передавать данные на главный компьютер.

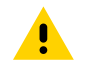

**ВНИМАНИЕ!:** Следуйте указаниям по безопасному обращению с аккумулятором, изложенным в справочном руководстве по продукту.

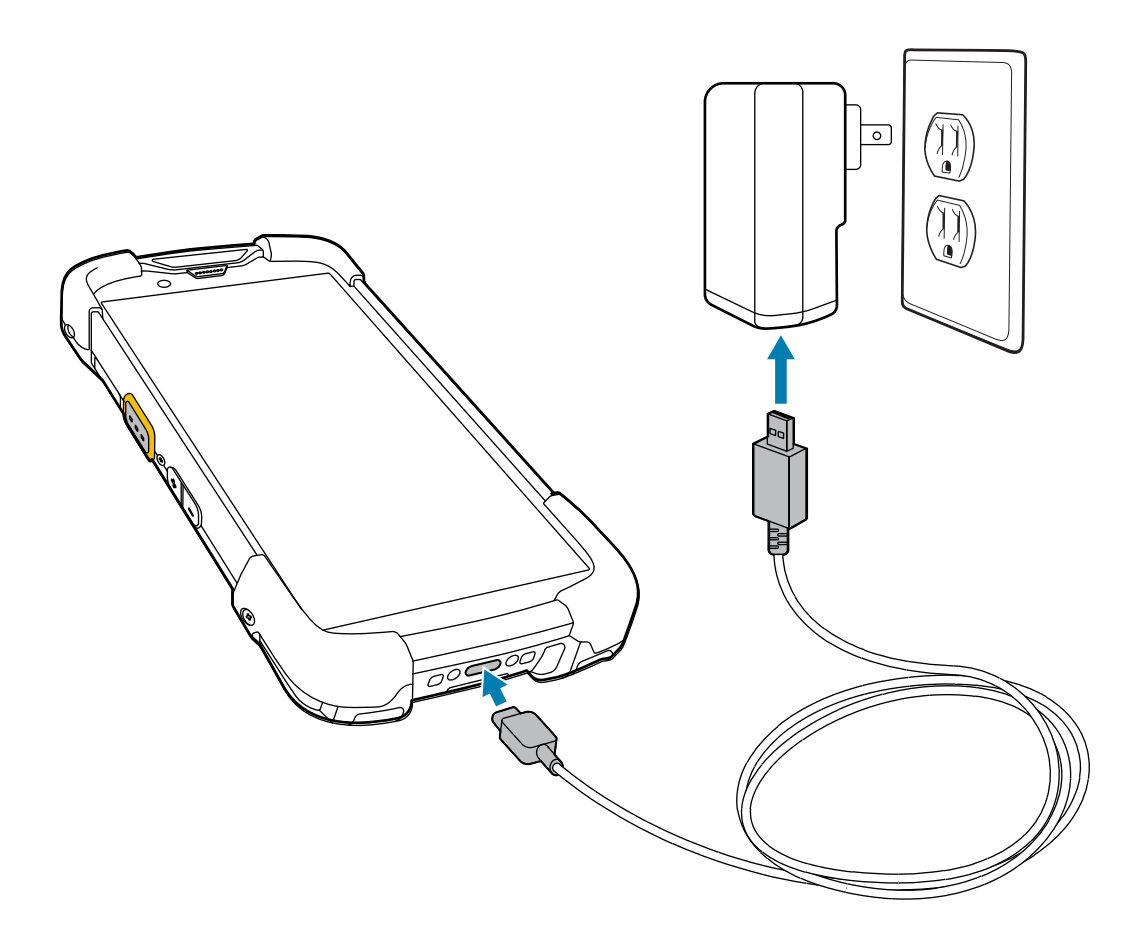

#### **Сканирование с помощью встроенного имидж-сканера**

Для считывания штрихкодов требуется приложение с поддержкой сканирования. На устройстве установлено приложение DataWedge для работы с имидж-сканером, декодирования данных штрихкодов и отображения содержимого штрихкодов.

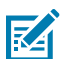

**ПРИМЕЧАНИЕ.:** SE55 отображает зеленую прицельную метку "тире-точка-тире". Имиджсканер SE4770 отображает красную прицельную метку в виде перекрестия.

- **1.** Убедитесь, что на устройстве открыто приложение и текстовое поле находится в фокусе (текстовый курсор расположен в текстовом поле).
- **2.** Наведите выходное окно, расположенное в верхней части устройства, на штрихкод или QR-код.

**3.** Нажмите и удерживайте кнопку сканирования.

Устройство спроецирует прицельную рамку.

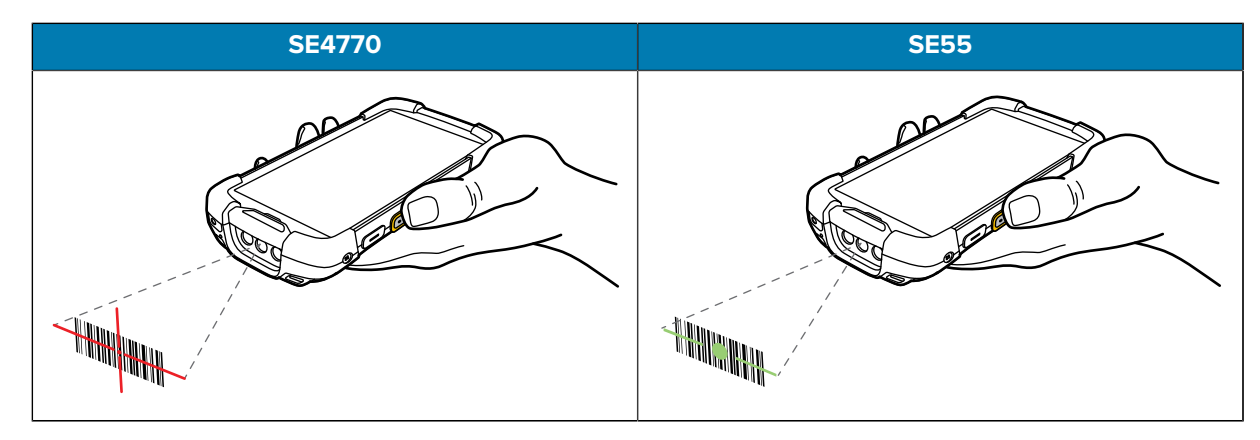

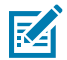

**ПРИМЕЧАНИЕ.:** Декодирование в имидж-сканере обычно происходит мгновенно. Если устройство работает в режиме списка выбора, имидж-сканер не будет выполнять декодирование штрихкода, пока красное перекрестье или зеленая метка "тире-точка-тире" не коснется штрихкода.

**4.** Убедитесь, что штрихкод находится внутри области, формируемой прицельной рамкой.

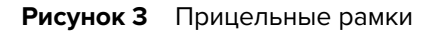

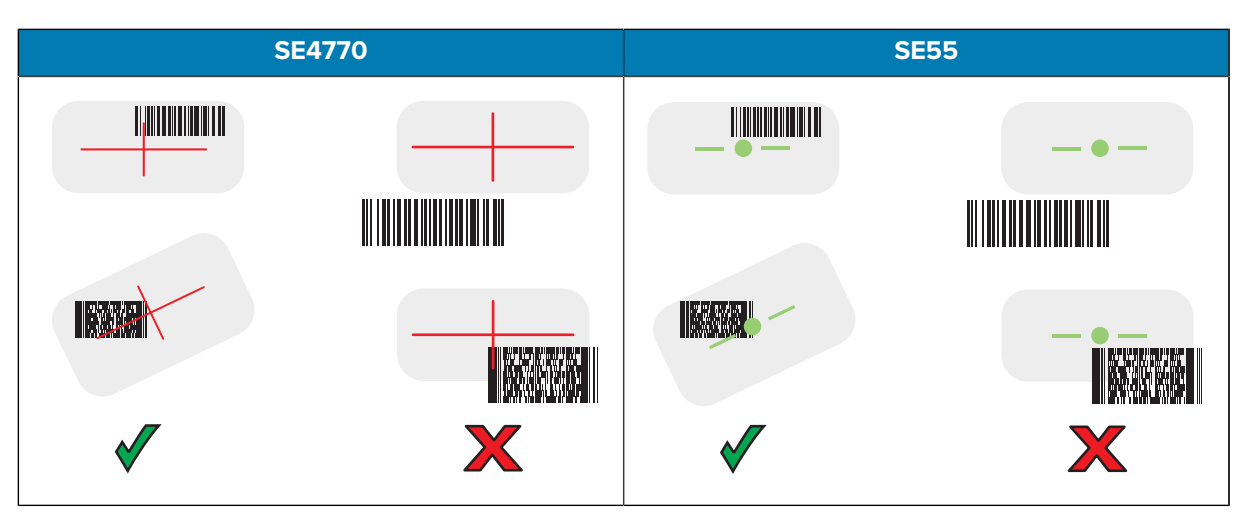

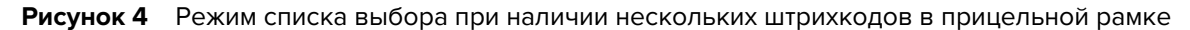

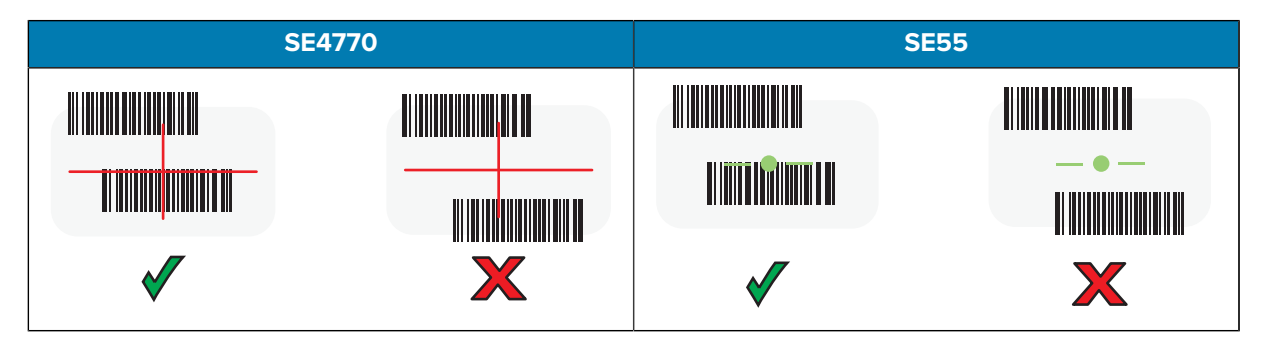

По умолчанию для индикации успешного декодирования штрихкода или QR-кода светодиодный индикатор считывания данных начинает светиться зеленым и на устройстве воспроизводится звуковой сигнал.

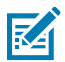

**ПРИМЕЧАНИЕ.:** Пока нажата кнопка сканирования, устройство повторяет действия, необходимые для создания цифрового изображения (снимка) нечеткого или трудного для считывания штрихкода.

**5.** Отпустите кнопку сканирования.

В текстовом поле на устройстве отобразятся данные штрихкода или QR-кода.

### **Рекомендации по эргономике**

Не сгибайте запястье слишком сильно, например как показано ниже, при использовании устройства.

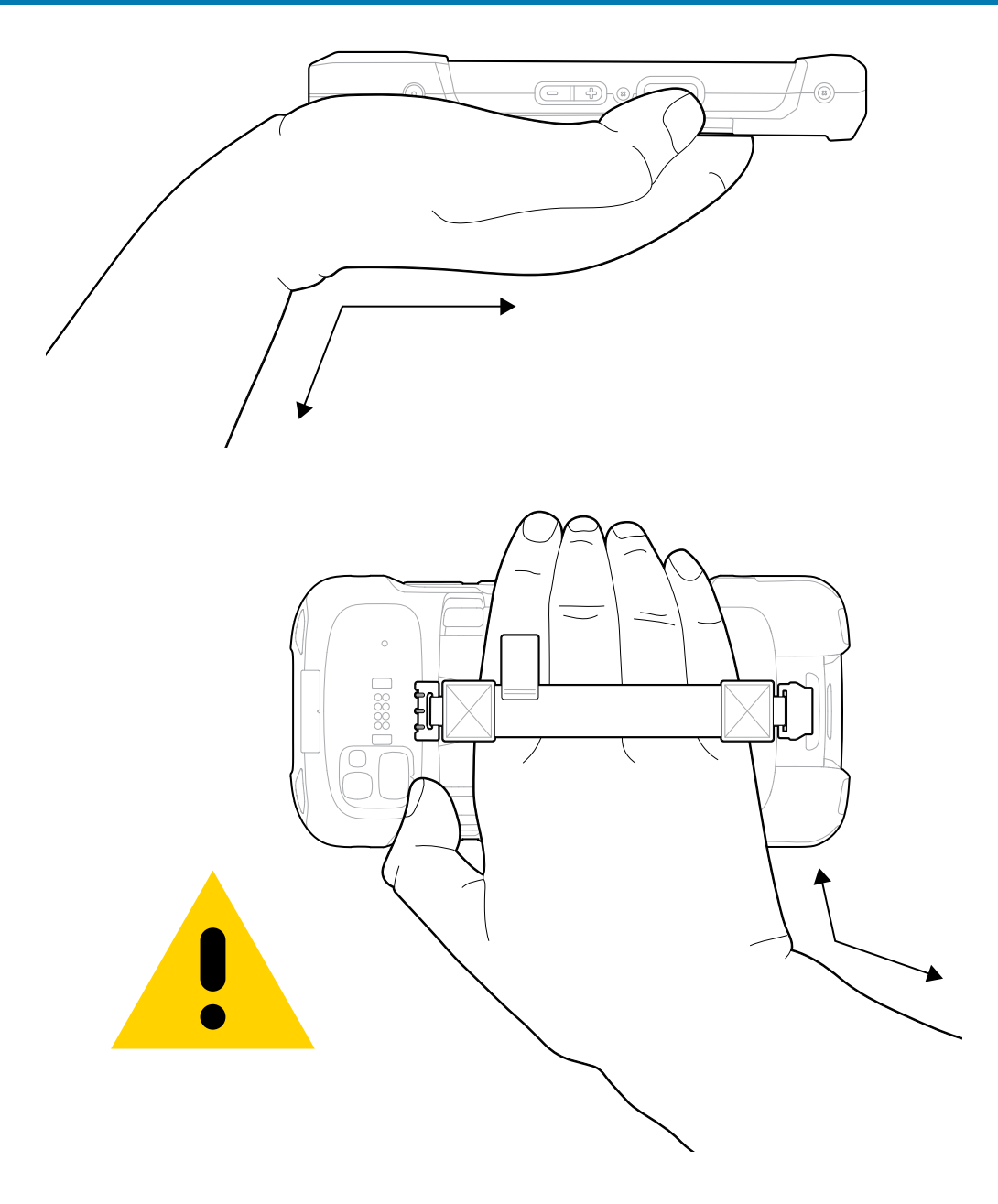

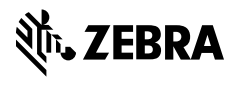

www.zebra.com